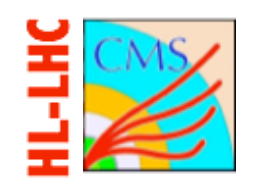

# GE1/1 & GE2/1 Power System

### Martina Ressegotti (Univ.&INFN Pavia) on behalf of the GEM Group

### CMS GEM Workshop

October 3rd, 2019

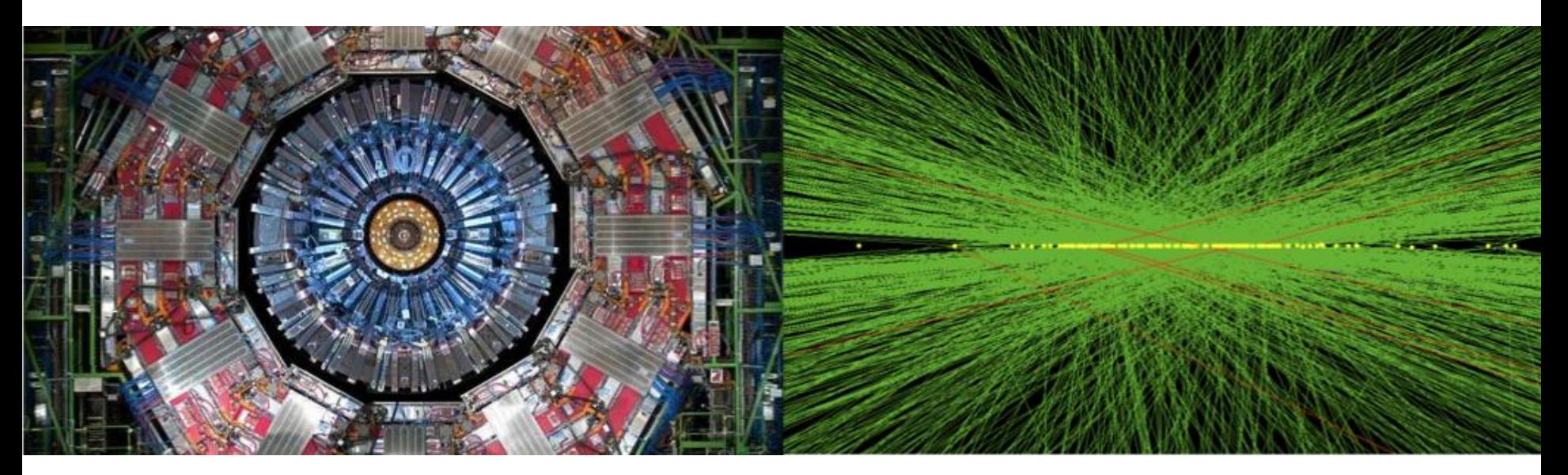

![](_page_1_Picture_0.jpeg)

### **HV System**

- **Overview**
- **Status**
- **Exsues Debugging**
- **LV System** 
	- **Overview**
	- **Status**
	- **Elssues Debugging**

![](_page_2_Picture_0.jpeg)

# HV System

![](_page_3_Picture_0.jpeg)

# GE11 HV System Overview

![](_page_3_Figure_2.jpeg)

![](_page_4_Picture_0.jpeg)

# GE21 HV System Overview

![](_page_4_Figure_2.jpeg)

M.Ressegotti 24th GEM Workshop CERN, Oct. 03, 2019 p. 6

# GE1/1-GE2/1 HV: CURRENT STATUS

### **X4-to-detectors cables**

- **→ Cables through new cable chain** (-X4 near and far)
- ✔️ **GE1/1 Negative Endcap DONE**
- GE1/1 Positive Endcap: TO DO for installing the same cables on the Positive Endcap we have to wait for the new cable chain installation
- ✔️ **GE2/1 Negative Endcap DONE**

### **USC-UXC cables (**~**100 m): TO DO**

- 36(GE1/1)+72(GE2/1)=**108** thick cables (4x10 conductors) to be routed
- waiting for the installation of new **trays** along the path for GEM HV cables

![](_page_5_Figure_12.jpeg)

# HV System Issues&Debugging

**Problem:** We have observed in laboratory that sometimes HV channels become *unplugged*.

- if the channel was ON it remains ON although it is not possible to control/monitor it anymore
- A simple *clear alarm* does not solve the problem since the faulty condition persists
- The solution that worked most of the times (but not always probably due to some capacity not fully discharged during the cycle) was to power cycle the mainframe
- So far the average cross section is about 1 channel in error every 6-7 months per board (anyway the frequency was not constant with time)  $\rightarrow$  about 1 error every 6 days with 32 boards (GE1/1)

 $\rightarrow$  Possible explanation by CAEN: the communication is based on the **50Hz frequency** of the 220V. If it's not very stable, the motherboard and the channels communication might mismatch. Hence the motherboard is no longer able to correctly interpret the packages coming from the channels  $\rightarrow$ communication error between them (unplugged)

**Current solution: Firmware 2.06 for A1515TG** was released by CAEN in July, with **2 main changes**:

- 1. Automatic procedure to recover unplugged channels without switching off the mainframe → **complemented from DCS** side to lock actions by the user during this procedure
	- The other 6 channels of the involved group are ramped down "normally"
	- The unplugged channel is killed and rebooted by cutting off its power for 10 seconds  $\rightarrow$  this should restore the unplugged channel
- 2. In case of unplugged, the synchronization is reset

M.Ressegotti 24<sup>th</sup> GEM Workshop

Firmware 2.06 used in all HV board in 904 lab **since**  15 July  $\rightarrow$  no more **"unplugged" errors observed** until now

![](_page_7_Picture_0.jpeg)

# LV System

# GE11 & GE21 LV System Overview

### 1 LV rack

**USC\_\_\_\_\_\_\_\_\_** 

with 1 mainframe

S4F03

![](_page_8_Figure_4.jpeg)

## 2 PATCH PANELS

**UXC\_\_\_\_\_\_\_\_\_** 

- in rack X4N19 (Negative Endcap, Near Side)
- in rack X4N55 (Positive Endcap, Near Side)

![](_page_8_Figure_8.jpeg)

*Negative endcap*

### 4 LV racks

- **E** X2V33 and X5V32 (Negative Endcap, Near Side)
- **E** X2J33 and X5J32 (Positive Endcap, Near Side)

![](_page_8_Figure_13.jpeg)

*Positive endcap*

![](_page_9_Picture_0.jpeg)

![](_page_9_Figure_1.jpeg)

# $\geq$  GE1/1-GE22/1 LV – UXC rack

![](_page_10_Figure_1.jpeg)

![](_page_11_Picture_0.jpeg)

### **48V Service Distr. Unit**

![](_page_11_Figure_2.jpeg)

![](_page_12_Picture_0.jpeg)

### **48 V power**

![](_page_12_Figure_2.jpeg)

![](_page_13_Figure_0.jpeg)

# GE1/1-GE2/1 LV: CURRENT STATUS

![](_page_14_Figure_1.jpeg)

![](_page_15_Picture_0.jpeg)

### **Summary of HCAL case:**

In 2018 following a power interruption in CMS an HCAL power supply is suspected of having produced a voltage spike that killed the FEASTMP

![](_page_15_Picture_3.jpeg)

### **Could this happen also with A3016 boards?**

We discovered **2 ways** to produce transients in laboratory on **3016(HP) boards**:

- 1. ON command to MAO channel already ON (with MAO firmware  $\leq 2.4 \rightarrow$  problem fixed in next fw version)
	- 2. Short "glitch" on the input power (220 V) of the MAO, obtained acting on the button (circuit breaker) of the 400/220 V transformer

![](_page_15_Figure_8.jpeg)

### A3016HP (GE1/1)

# LV System Issues&Debugging

### **SOLUTION**

- CAEN will provide an upgraded version of the LV boards with an additional protection circuit
	- It cuts the voltage above a fixed threshold
	- The threshold is determined by resistors in the protection circuit ( $\rightarrow$ can be modified by caen)
- **1st board (#175) declared with threshold** of 11.8 V successfully tested in 904 lab
	- Verified that transients are cut at 11.6-11-8 V in all 6 channels
	- Verified that all FEASTMPs have survived (120 trials in total)

 $\rightarrow$  ALL BOARDS for P5 will be equipped with this protection circuit

![](_page_16_Picture_9.jpeg)

![](_page_16_Figure_10.jpeg)

M.Ressegotti 24th GEM Workshop CERN, Oct. 03, 2019 p. 17

![](_page_17_Picture_0.jpeg)

## Backup

M.Ressegotti 24th GEM Workshop CERN, Oct. 03, 2019 p. 18

![](_page_18_Figure_0.jpeg)

![](_page_19_Figure_0.jpeg)

![](_page_20_Picture_0.jpeg)

# GE1/1 HV System for 1 endcap

![](_page_20_Figure_2.jpeg)

![](_page_21_Picture_0.jpeg)

# HV patch panel (USC)

![](_page_21_Figure_2.jpeg)

M.Ressegotti 24<sup>th</sup> GEM Workshop CERN, Oct. 03, 2019 p. 22

![](_page_22_Picture_0.jpeg)

# HV patch panel (USC)

![](_page_22_Figure_2.jpeg)

M.Ressegotti 24<sup>th</sup> GEM Workshop CERN, Oct. 03, 2019 p. 23

![](_page_23_Picture_0.jpeg)

# GE2/1 HV System for 1 endcap

![](_page_23_Figure_2.jpeg)

M.Ressegotti 24th GEM Workshop CERN, Oct. 03, 2019 p. 24

# GE2/1 HV patch panel-1 "Near" side (USC)

![](_page_24_Figure_1.jpeg)

# GE2/1 HV patch panel-2 "Near" side (USC)

![](_page_25_Figure_1.jpeg)

![](_page_26_Picture_0.jpeg)

# GE2/1 HV patch panel-1 "Far" side (USC)

![](_page_26_Figure_2.jpeg)

![](_page_27_Picture_0.jpeg)

# GE2/1 HV patch panel-2 "Far" side (USC)

![](_page_27_Figure_2.jpeg)

M.Ressegotti 24th GEM Workshop CERN, Oct. 03, 2019 p. 28

![](_page_28_Picture_0.jpeg)

## LV System Mapping - USC

![](_page_28_Picture_112.jpeg)

*\* Slots are numbered from slot 0*

![](_page_28_Figure_4.jpeg)

![](_page_29_Picture_438.jpeg)

**\* Same mapping for Positive and Negative Endcap by the CERN CERN GERN, Oct. 03, 2019** p. 30

C

in 1 UXC LV rack

![](_page_30_Picture_435.jpeg)

**\* Same mapping for Positive and Negative Endcap by the CERN CERN GERN, Oct. 03, 2019** p. 31

in 1 UXC LV rack

![](_page_31_Picture_0.jpeg)

![](_page_31_Figure_1.jpeg)

*\* All modules in the rack need to be accessed only from the front*

![](_page_32_Picture_0.jpeg)

**DCS** 

![](_page_32_Figure_2.jpeg)

# Unplugged Procedure

Procedure to be implemented in the new firmware of the HV boards to recover unplugged channels:

![](_page_33_Picture_141.jpeg)

![](_page_34_Picture_0.jpeg)

![](_page_34_Figure_1.jpeg)

 $\rightarrow$  Not able to produce them with Imon=0

 $\rightarrow$  More easily produced at higher load

**GEB:**

• Old version GEB

![](_page_35_Picture_0.jpeg)

# Test if FEASTMPs are ALIVE

![](_page_35_Picture_2.jpeg)

"Health" of all 9 FEASTMPs verified by measuring with the voltmeter if there is voltage on the following 9 points (w.r.t. GEB ground):

- **VFAT pos 15** (or similar powered by FEAST QA)
- **VFAT pos 23** (or similar by FEAST QB)
- **VFAT pos 3** (or similar by FEAST QC)
- **VFAT pos 11** (or similar by FEAST QD)
- **OH1**
- **OH2**
- **OH3**
- **OH5**
- **OH6**

![](_page_36_Picture_0.jpeg)

![](_page_37_Picture_0.jpeg)

**Remarks**

- **The user should not try to switch on channels or** clear alarms while they're rebooting  $\rightarrow$  locking all 7 channels and the clear alarm command could be implemented on DCS side
- In the DCS the presence of the errors "unplugged + pwrFail + unplugged" in a predeterminate sequence indicates that the micro was rebooted because the unplugged error appeared

# Summary of HCAL case (1/2)

On June 30th, following a power interruption in CMS the power supply (#130) A3100HB [One channel 8 ÷ 14 V, 600 W]

- was failing to switch on due to OvHVMax errors
- **Showed Cal-Error error [= error detected in reading the** Eprom that contains all the calibration parameters], that could be cleared allowing to switch the channel on again (appeared a few times also later in the lab tests)
- **Despite replacing the module, there was no communication** with ngFEC, so the affected HEM sectors were lost.

■ In next slide is what **killed** them (notably the FEASTMPs) ...

# Summary of HCAL case (2/2)

![](_page_39_Figure_1.jpeg)

Both CAEN and HCAL (German) were able to reproduce the issue:

- When the channel was switched on, a transient of 20V was produced before the OverHVMax trip turned off the channel
- The length of the transient over 15V with a load of 2A was around 10 ms
- Reproducing the issue is not systematic, it is necessary to repeat a test many times to see the event (about few times over 100 tests as reported by German)

# LV System Issues&Debugging

### **Two possible solutions to protect against voltage transients:**

1. CAEN has developed a protection circuit to be installed on LV boards that kills the output (Vcon=0) whenever the Vcon overcomes a fixed threshold Vmax

2 prototypes of A3100HBP with CAEN protection circuit produced  $\rightarrow$  they are **currently under test** in collaboration with German (HCAL)  $\rightarrow$  It can be implemented also on A3016HP boards once "approved"

![](_page_40_Picture_4.jpeg)

2. HCAL (German) has developed an external protection circuit

- The choice of the components defines the threshold voltage vMax (e.g. 12 V) and the reset voltage (e.g. 10 V)
- If Vcon>vMax a large current (200 A) flows in the circuit (*not* at the load) and causes the module to trip after the tripTime
- The proper operation is restored when the voltage gets below the reset voltage

M.Ressegotti **1989 M.Ressegotti** 24<sup>th</sup> GEM Workshop CERN, Oct. 03, 24<sup>th</sup> GEM Workshop CERN Workshop CERN Muslim CERN Muslim CERN Muslim CERN Muslim CERN Muslim CERN Muslim CERN Muslim CERN Muslim CERN Muslim CERN MUSLIM GEM community also designed a similar (to HCAL) solution. Due to the fact that A3016HP when operated with CAEN MAO system doesn't suffer of spike

# Deisgn of protection circuit #1

- Panel for **rack mounting**, based on ( 86 x 47.75 ) mm PCB with a matrix of 3x2 protection circuits ? (in figure: merged with copper bar for grounding, to save space)
- 2U panels for GE11 and GE21, 3U panels for MEO (2x number of LV channels)
- Difficult implementation for complexity of realization and space  $\rightarrow$  the space for such panels was initially not foreseen in the racks

![](_page_41_Figure_4.jpeg)

![](_page_42_Figure_0.jpeg)

- Panel for **rack mounting**
- The circuits are inside the rack, perpendicular to the front panel
- On the front panel there are 4x APP45 connectors for each LV channel

![](_page_42_Figure_4.jpeg)

*Front view (not to scale)*

![](_page_42_Picture_6.jpeg)

#### *Z. Szillasi*

*Side view*

![](_page_43_Picture_0.jpeg)

![](_page_43_Figure_1.jpeg)

![](_page_44_Picture_0.jpeg)

- Each gas rack hosts 13 (12 used) gas channels
- 1 gas channel supplies 6 (single) layers of different SCs (to minimize coverage holes in case of failures)

![](_page_44_Picture_119.jpeg)

![](_page_45_Picture_0.jpeg)

![](_page_45_Figure_1.jpeg)

# FSM – Hardware View

![](_page_46_Figure_1.jpeg)

![](_page_47_Picture_0.jpeg)

# Chamber Status Popup Panel

![](_page_47_Figure_2.jpeg)

![](_page_47_Picture_3.jpeg)

![](_page_48_Picture_0.jpeg)

## Chamber Status Monitor Panel

![](_page_48_Picture_66.jpeg)

### **Using this panel, user can monitor,**

- LV and HV channel DP values connected to the selected chamber
- LV and HV channel status
- LV and HV channel error status
- ❖ Relevant LV and HV Board status
- LV and HV Board trend pages
- ❖ Channel trend page

![](_page_48_Picture_11.jpeg)

![](_page_49_Picture_0.jpeg)

## Chamber Settings Panel

![](_page_49_Picture_56.jpeg)

#### **Using this panel, experts or operators can change,**

- ❖ HV channel DP values connected to the selected chamber
- **❖ Relevant HV Board operating mode**
- Can save current settings, load settings and load default settings
- Can set divider current and voltages by clicking a single button

M.Ressegotti 24th GEM Workshop CERN, Oct. 03, 2019 p. 50 **Mandhammage** 

![](_page_49_Picture_10.jpeg)

![](_page_50_Picture_0.jpeg)

## HV Board Status Popup Panel

![](_page_50_Figure_2.jpeg)

![](_page_50_Picture_3.jpeg)

![](_page_50_Picture_5.jpeg)

## **HV Board Status Monitor Panel**

![](_page_51_Picture_66.jpeg)

### **Using this panel, user can monitor,**

- ❖ HV Board status
- HV channel DP values of selected HV board
- **HV channel status**
- ❖ HV channel error status
- ❖ Board and Channel trend pages

![](_page_51_Picture_10.jpeg)

![](_page_52_Picture_0.jpeg)

## HV Board Settings Panel

![](_page_52_Picture_56.jpeg)

### **Using this panel, experts can change,**

- All HV channel DP values of selected HV board
- HV Board operating mode
- Other features are same as Chamber Setting panel
- 53  $*$  It will popup a message when user is going to apply changes, if relevant LV channel is off

M.Ressegotti 24<sup>th</sup> GEM Workshop CERN, Oct. 03, 2019 p. 53

![](_page_53_Picture_0.jpeg)

## LV Board Status Popup Panel

![](_page_53_Figure_2.jpeg)

![](_page_53_Picture_3.jpeg)

## **LV Board Status Monitor Panel**

![](_page_54_Picture_50.jpeg)

### **Using this panel, user can monitor,**

- LV Board status
- LV channel DP values of selected LV board
- LV channel status
- LV channel error status
- ❖ Board and Channel trend pages

![](_page_54_Picture_9.jpeg)

![](_page_55_Picture_0.jpeg)

![](_page_55_Picture_36.jpeg)

#### **Using this panel, experts can change,**

- All LV channel DP values of selected LV board
- **❖** Other features are same as Chamber Setting panel<br>ti 24<sup>th</sup> GEM Workshop

![](_page_55_Picture_7.jpeg)

![](_page_56_Picture_0.jpeg)

![](_page_56_Figure_1.jpeg)

![](_page_56_Picture_2.jpeg)

M.Ressegotti **2008** 24<sup>th</sup> GEM Workshop CERN, Oct. 03, 2019 p. 57

![](_page_57_Picture_0.jpeg)

## Main Frame, MAO and Crate Status

![](_page_57_Figure_2.jpeg)

![](_page_57_Picture_3.jpeg)

![](_page_57_Picture_5.jpeg)

## Chamber Include/ Exclude Panel

۸ ChamberSettings (dist 1 - gem1; #1)  $\times$ П **ENDCAP Plus ENDCAP Minus Supper Chamber Enable/Disable** Layer **Status Apply Changes Clear Selection**  $\Box$  Select All **GEMINI 1** Layer 1 Included **Exclude**  $\frac{1}{2}$ Layer 2 Included **Exclude** 8 **GEMINI 2** Layer 1 **Excluded** Include Layer 2 Included **Exclude** Ø **O GEMINI 3** Layer 1 **Excluded** Include  $\mathbf{a}$ **VA** L 1  $\mathbf{r}$ L2 Layer 2 Included **Exclude** L1 ۴ L1 **ENDCAP**  $L<sub>2</sub>$  $L_{2}$  $\frac{6}{3}$  $\overline{2}$ **GEMINI 4** Layer 1 **Exclude** ಹೆ Included Plus<br>
September 1975<br>
September 1976<br>
September 1976<br>
September 1976<br>
September 1976<br>
September 1976<br>
September 1976<br>
September 1976<br>
September 1976<br>
September 1976<br>
September 1976<br>
September 1976<br>
September 1976<br>
Septembe L2 **Plus** L1 L1  $\mathbf{2}$ ៵ Layer 2 Included **Exclude** ı٨ ري **GEMINI 5** Layer 1 Included **Exclude** Layer 2 **Exclude** Included **GEMINI 6** Layer 1 Included **Exclude**  $\Box$  Included Layer 2 **Exclude** Included  $\Box$  Excluded **GEMINI 7** Layer 1 **Exclude** Included Close Laver 2 Included **Exclude** 

![](_page_58_Picture_2.jpeg)

![](_page_58_Picture_4.jpeg)

![](_page_59_Figure_0.jpeg)

![](_page_60_Picture_62.jpeg)

#### **Features :-**

- User can select multiple chambers at once
- ❖ Selections will be highlighted in red color
- ◆ Displays the current voltage, current and state on the table and graphical area
- $\triangle$  Two separate tabs for ENDCAP Plus and Minus
- When "Power Cycle LV" is clicked, selected chambers will be power cycled one by one

#### 61<br>" **Power cycling status for each chamber will be shown in "Messages" area**

![](_page_61_Figure_0.jpeg)

## V Scan Panel

![](_page_61_Figure_2.jpeg)

### **Features :-**

**Ma9hammage** 

- User can select multiple chambers at once
- Selections will be highlighted in red color in both table and graphical area
- User should set start and stop voltages, step size and hold time
- When "Start Scan" button is clicked, selected chambers will be scanned one by one
- User can abort the scan by clicking "Stop Scan" button

M.Ressegotti 24th GEM Workshop CERN, Oct. 03, 2019 p. 62

![](_page_61_Picture_10.jpeg)

![](_page_62_Figure_0.jpeg)

### **Features :-**

- User can select multiple chambers at once
- Selections will be highlighted in red color in both table and graphical area
- User should set start and stop voltages, step size and hold time
- When "Start Scan" button is clicked, selected chambers will be scanned one by one
- User can abort the scan by clicking "Stop Scan" button

**D@&Bi/d0aDhammage** 

![](_page_62_Picture_9.jpeg)